# **Technology Curriculum**

High School Technology Curriculum Book 1: Student Workbook 1: Student Workbook 1: Student Workbook 1: Student

by Ask a Tech Teacher

# **Student Workbooks**

,,,,,,,,,,,,,,,,,,,,,,,,,,,,

**Book 1** 

High School

# **High School**

# **Technology Curriculum Student Workbook**

**Book 1** 

**Grades 9-12** 

**By Ask a Tech Teacher©**

*2019*

## *ALL MATERIAL IN THIS BOOK IS PROTECTED BY THE INTELLECTUAL PROPERTY LAWS OF THE USA.*

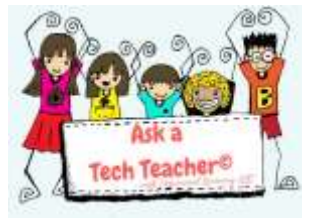

*No part of this work can be reproduced or used in any form or by any means—graphic, electronic, or mechanical, including photocopying, recording, taping, Web distribution or information storage and retrieval systems—without the prior written permission of the publisher Structured Learning LLC©. All Rights Reserved*

*For permission to use material from this text or product, contact us by email at: info@structuredlearning.net structuredlearning.net*

ISBN 978-1-942101-37-6

Printed in the United States of America

# Introduction

The educational paradigm has changed. Technology, once optional, is now granular to preparation for college and career. Education

standards expect you (as a student) to:

- *evaluate print and digital media*
- *gather information from print/digital sources*
- *evaluate information presented in diverse formats*
- *interpret information presented visually, orally, or quantitatively [such as interactive Web pages]*
- *make strategic use of digital media*
- *use print/digital glossaries/dictionaries*
- *use information from images and words in print/digital text*
- *communicate with a variety of media*
- *use text features and search tools (e.g., keywords, sidebars, hyperlinks) to locate information*

But how do you learn what you need to achieve these goals?

This three-volume **High School Technology Curriculum** is a great start. It provides critical knowledge and skills that make a difference in learning and life. Lessons are self-paced, platform-agnostic, aligned with core subjects, and themed to topics important to high school students. They are project-based with wideranging opportunities to show your knowledge in the manner that best fits your communication style.

Each of the three volumes is stand-alone with a particular focus:

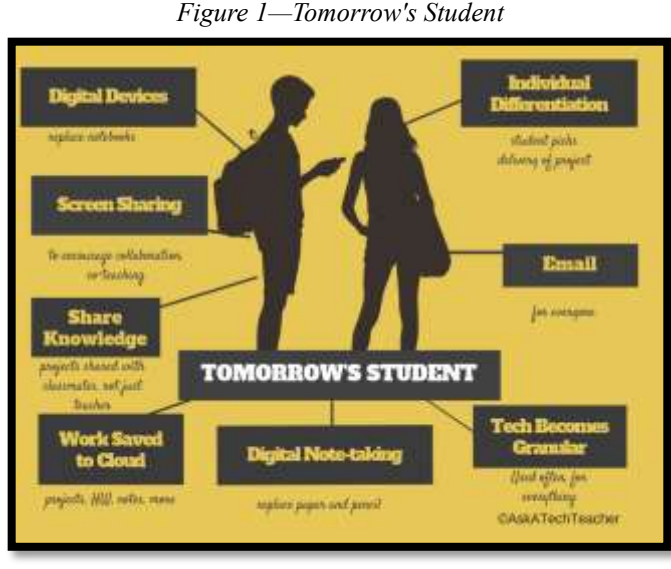

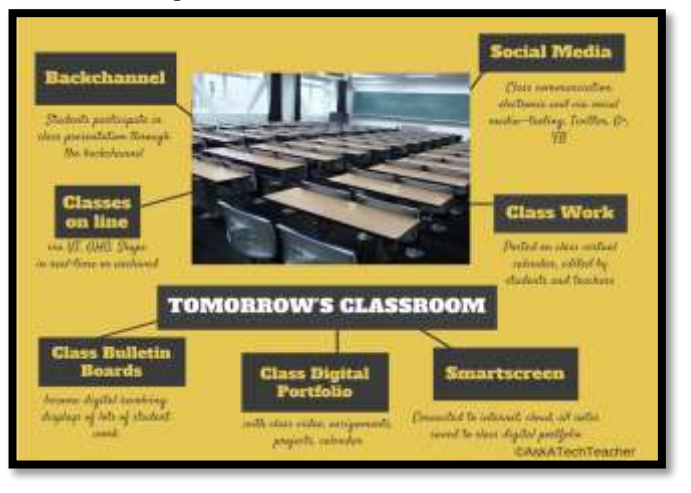

#### *Figure 2—Tomorrow's Classroom*

#### *Book 1: (this book) Reviews the tech skills required for college and career.*

*You review comprehensive tech skills to prepare for college or career. Depending on how well-versed you are in technology, you can move faster or slower through lessons, but with the confidence that you are learning critical skills.*

**4**

#### *Book 2: Applies learned skills to popular tech projects.*

*This is a perfect choice if you have a solid background in tech skills and are interested in using it in projects like coding, robotics, and writing ebooks, those that apply to classes and interests. The overarching goal of Book 2 and 3 is to teach you to be a problem solver and independent thinker prepared for whatever you face in life.*

#### *Book 3: Applies learned skills to more advanced projects.*

*This is a perfect choice if you have a solid background in applying tech skills to projects and are looking for advanced opportunities in Word certification, SketchUp, Engineering, Alice, and other tech-intensive topics. The overarching goal of Book 2 and 3 is to teach you to be a problem solver and independent thinker so you are prepared for whatever your future holds.*

Your teacher has selected the one that is suited to your needs at this point in your education.

## Programs Used

Webtools and programs required in these lessons vary by skill taught but we try to use what you normally would in your classes and/or what is freely available on the Internet.

**BE AWARE:** *Links die. If you find one that no longer works, your teacher can contact us. We may have a workaround. If there is no link, this means it was already provided earlier in the volume.*

## What's in this Workbook?

Lessons in these three volumes (this is the first of the three—Book 2 and 3 are sold separately) may focus on coding, debate, engineering, financial literacy, Genius Hour, Google Earth, image editing, infographics, Internet searches, math, presentations, Photoshop, robotics, SketchUp, spreadsheets, visual learning, webtools, word processing, writing ebooks, and more. All books include three foundational topics considered critical to technology success:

- *keyboarding*
- *digital citizenship*
- *problem-solving*

Each weekly lesson includes:

- *assessment strategies*
- *class warm-up and exit ticket*
- *Common Core and ISTE alignment*
- *differentiation strategies*
- *educational applications*
- *essential question and big idea*

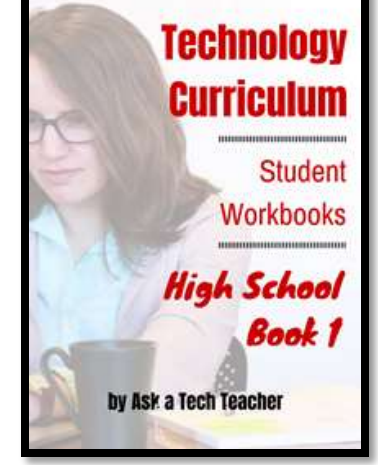

- *examples, rubrics, images, printables*
- *problem solving for the project*
- *steps to accomplish goals*
- *supporting links*
- *time required*
- *vocabulary used*

All except the 'steps to accomplish goals' can quickly be viewed on the first and last page of each lesson, providing a snapshot of what will be happening without digging through lots of pages. *Figures 3a-b* are screenshots showing where these are in a sample lesson (zoom in if needed):

*Figure 3a-b—Parts of each lesson*

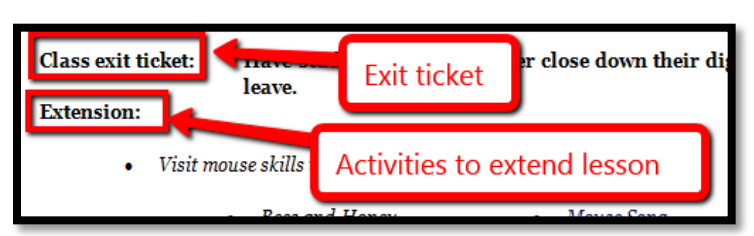

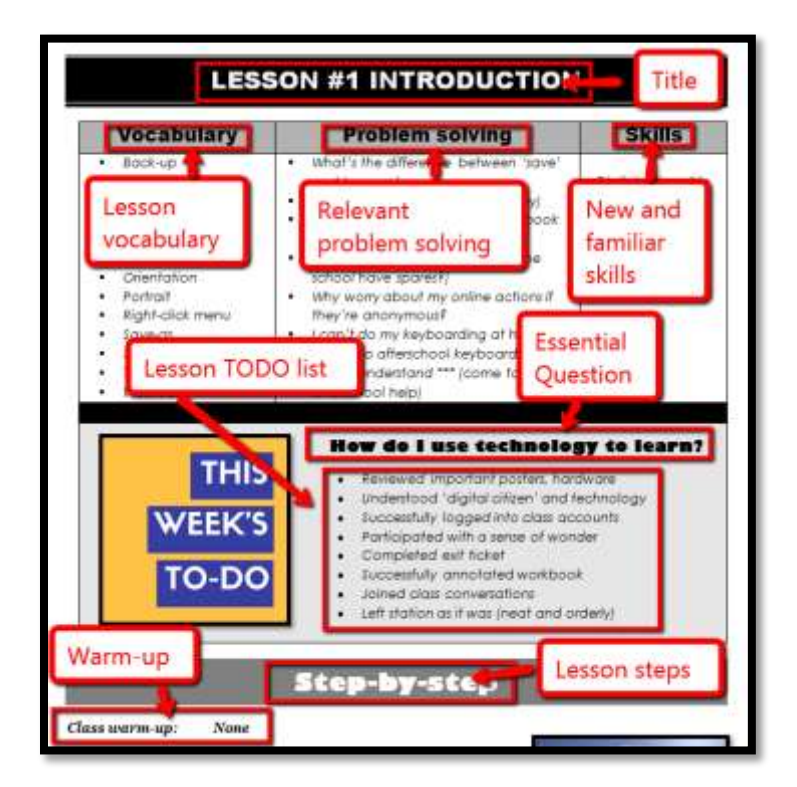

## How to Use This Book

Use this student workbook by itself to guide learning or in conjunction with teacher direction. We don't explain exactly how to do skills. Those are learned in earlier tech classes, If you don't know how to perform a skill, ask for help. If you do, transfer that knowledge to this class.

Here are hints on how this workbook:

- This workbook is part of the High School technology curriculum your school selected to guide you through technology skills. Each lesson takes two-three sessions of 30-45 minutes.
- When you see a section for 'Notes' at the end of some lessons, add your thoughts, ideas, comments, and suggestions.
- A lesson requires one week—two-to-three classes.
- Many lessons start with a *warm-up* and end with an *Exit Ticket*.
- Many lessons include *Extensions*, in case you get done early.
- Zoom in or out of workbook pages to get exactly the size that works for your needs.
- If you want to complete a lesson using a different tool, suggest it. Your teacher will probably be happy to accommodate you if your method answers the Essential Questions.
- You can work at your own pace, try skills, and ask for help when you need it. There's a lot of detail in the book to explain how to complete projects and lessons.
- You can use this workbook on PCs, Macs, Chromebooks, or iPads. You can use a desktop, laptop, or a netbook.
- Use lesson vocabulary in class and out. You gain authentic understanding by doing so.
- If a link doesn't work, copy-paste it into your Internet browser. *A note: Links die. If a link doesn't work even after copy-pasting, as your teacher for another.*
- If there is no link, this means it was already provided.
- This icon means there's a video to watch. **Be aware: Video links change**. Your teacher may replace the link with another.
- This icon **the means you'll work with a partner. Collaboration and working in groups is an** important part of learning.

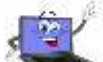

- This icon means there is an activity that requires you to write something in the workbook. Use your favorite annotation tool to do that. If you turn this workbook in at the end of class, erase your annotations so it is clean for the next student.
- Focus on problems listed in each lesson, but embrace all that come your way. Be a risktaker.
- Your teacher will assess your work based on the weekly 'To Do' list. Be sure you've completed items and submitted in the manner required.
- Check off completed items on the line preceding the step so you know what's finished. Use Adobe, Notable, Kami, Lumin, or any annotation tool that works on your device.
- o Remember: It takes five times with a skill to get it
	- o *First: you hope it'll go away*
	- o *Second: you try it*
	- o *Third: you remember it*
	- o *Fourth: you use it outside of class*
	- o *Fifth: you teach a friend*

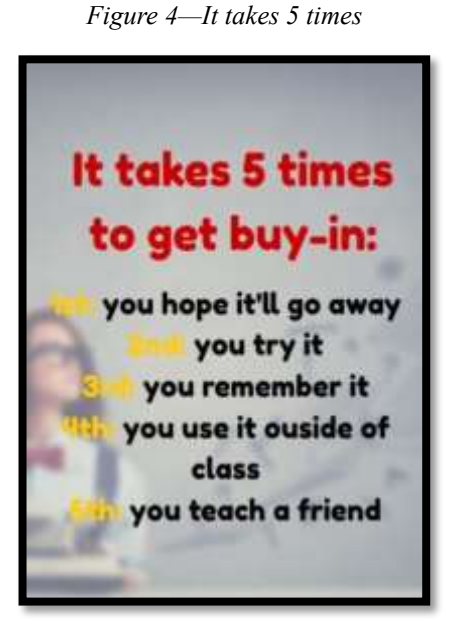

- When you finish each lesson, transfer knowledge to projects at school, home, the library wherever you use digital devices.
- At the end of each session, leave your station as you found it—organized and neat.
- Some lessons offer several activities that meet goals outlined in the Essential Questions. Pick what works for you. *Figure 5—Habits of Mind*
- Lessons expect you to develop 'habits of mind'. In a sentence: Habits of Mind ask you to engage in learning, not simply memorize.
- Back up your work. This can be to a flash drive, by emailing the document to themselves, or saving to a secondary location.
- Expect to direct your own learning.
- Learning is accomplished by success and failure. Be a risk taker. Don't expect the teacher to rush to solve your problems. Think how it was done in the past. Focus on problem-solving listed in the lesson but embrace all**.** This trains critical thinking and troubleshooting when a teacher isn't there to help.

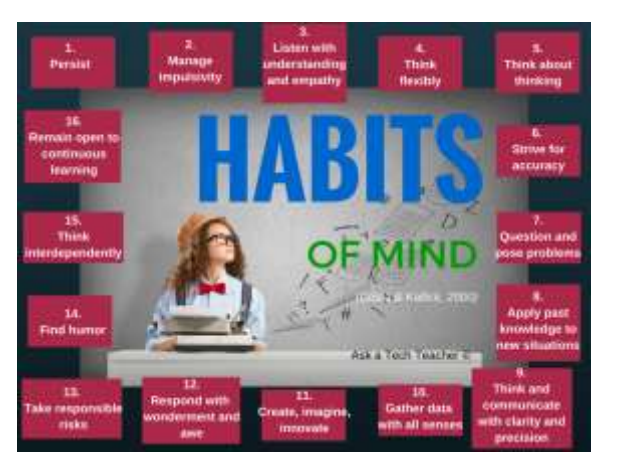

## **Copyrights**

*You have a single-user license for this book. That means you may reproduce copies of material in this text for classroom use only. Reproduction of the entire book (or an entire lesson) is strictly prohibited. No part of this publication may be transmitted, stored on an accessible server, or recorded in any form without written permission from the publisher.*

## About the Authors

**Ask a Tech Teacher** *is a group of technology teachers who run an award-winning resource [blog.](http://askatechteacher.com/) Here they provide free materials, advice, lesson plans, pedagogical conversation, website reviews, and more to all who drop by. The free newsletters and articles help thousands of teachers,*  homeschoolers, and those serious about finding the best way to maneuver the minefields of *technology in education.* 

*\*Throughout this text, we refer to Common Core State Standards and [a license granted to](http://www.corestandards.org/public-license) "…copy, publish, distribute, and display the Common Core State Standards for purposes that support the CCSS Initiative. Copyright 2010. National Governors Association Center for Best Practices and Council of Chief State School Officers. All rights reserved.* 

# Table of Contents

### *How to use this book Table of Images Table of Assessments*

## Lessons

- *1. Introduction*
- *2. Digital Tools in the Classroom*
- *3. Digital Citizenship*
- *4. Keyboarding*
- *5. Problem Solving*
- *6. Screenshots, Screencasts, Videos*
- *7. Word Processing Summative*
- *8. Writing with Comics, Twitter, More*
- *9. Desktop Publishing I*
- *10. Desktop Publishing II*
- *11. Spreadsheets I*
- *12. Spreadsheets II*
- *13. Financial Literacy*
- *14. Internet Search and Research*
- *15. Presentation Boards*
- *16. Slideshow Summative*
- *17. Slideshows: Presentations*
- *18. Infographics*
- *19. Google Earth Lit Trip*
- *20. Online Image Legalities*
- *21. Image Editing I*
- *22. Image Editing II*
- *23. Webtools*
- *24. Webtools: Presentations*
- *25. Genius Hour I*
- *26. Genius Hour II*
- *27. Coding I*
- *28. Coding II*
- *29. Write an Ebook*
- *30. Publish an Ebook*
- *31. The Debate: Research*
- *32. The Debate: Presentation*

## Arranged by theme

#### **Integrated into all**

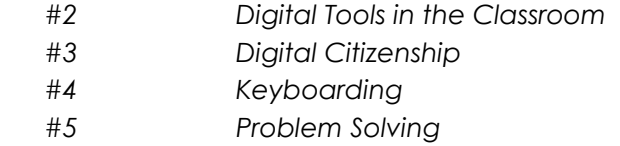

#### **Productivity**

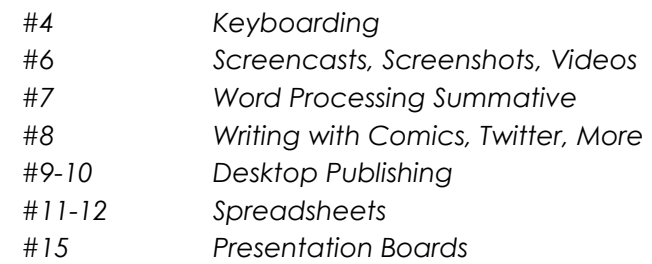

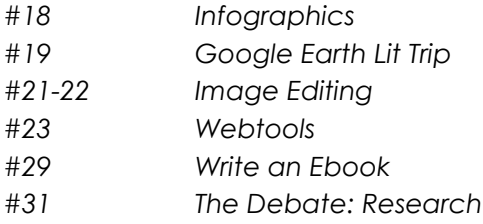

#### **Speaking and Listening**

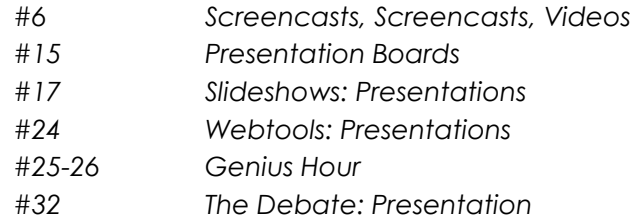

### **Math**

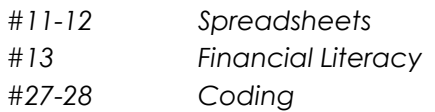

#### **Writing**

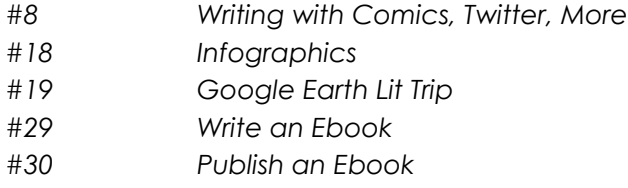

#### **Search and Research**

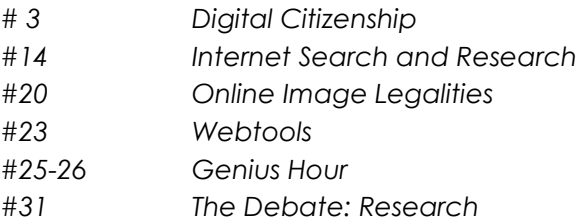

# **Table of Images**

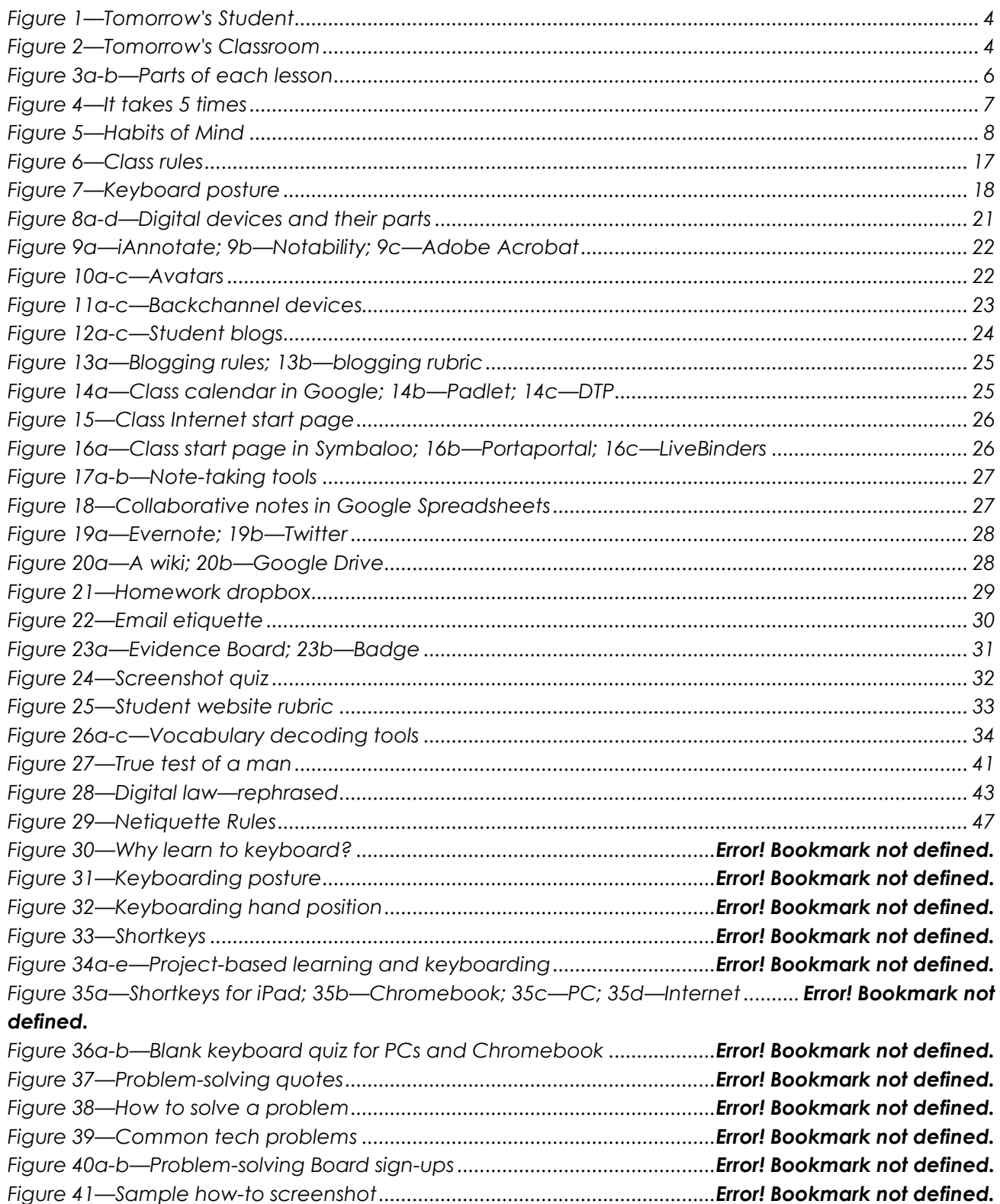

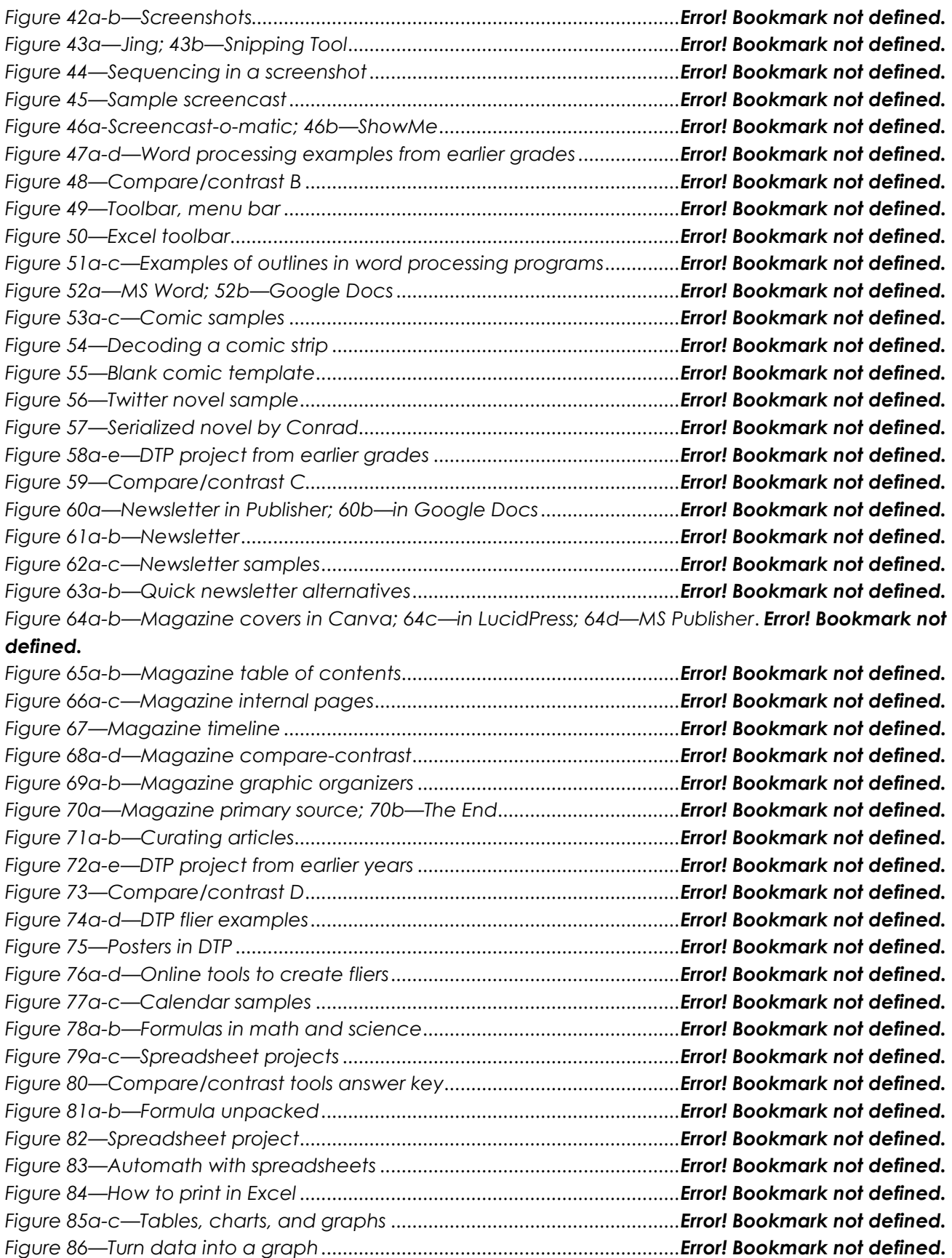

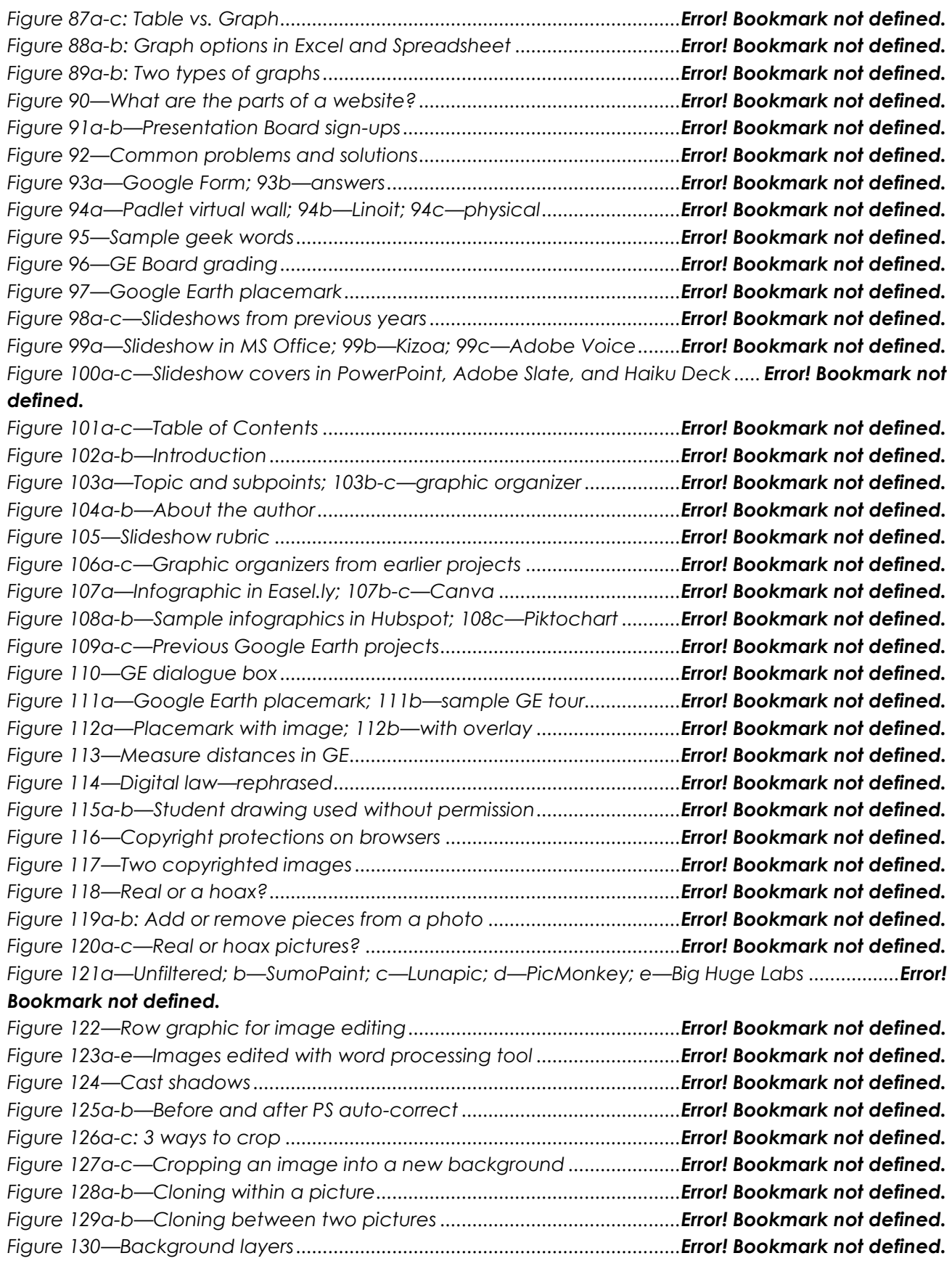

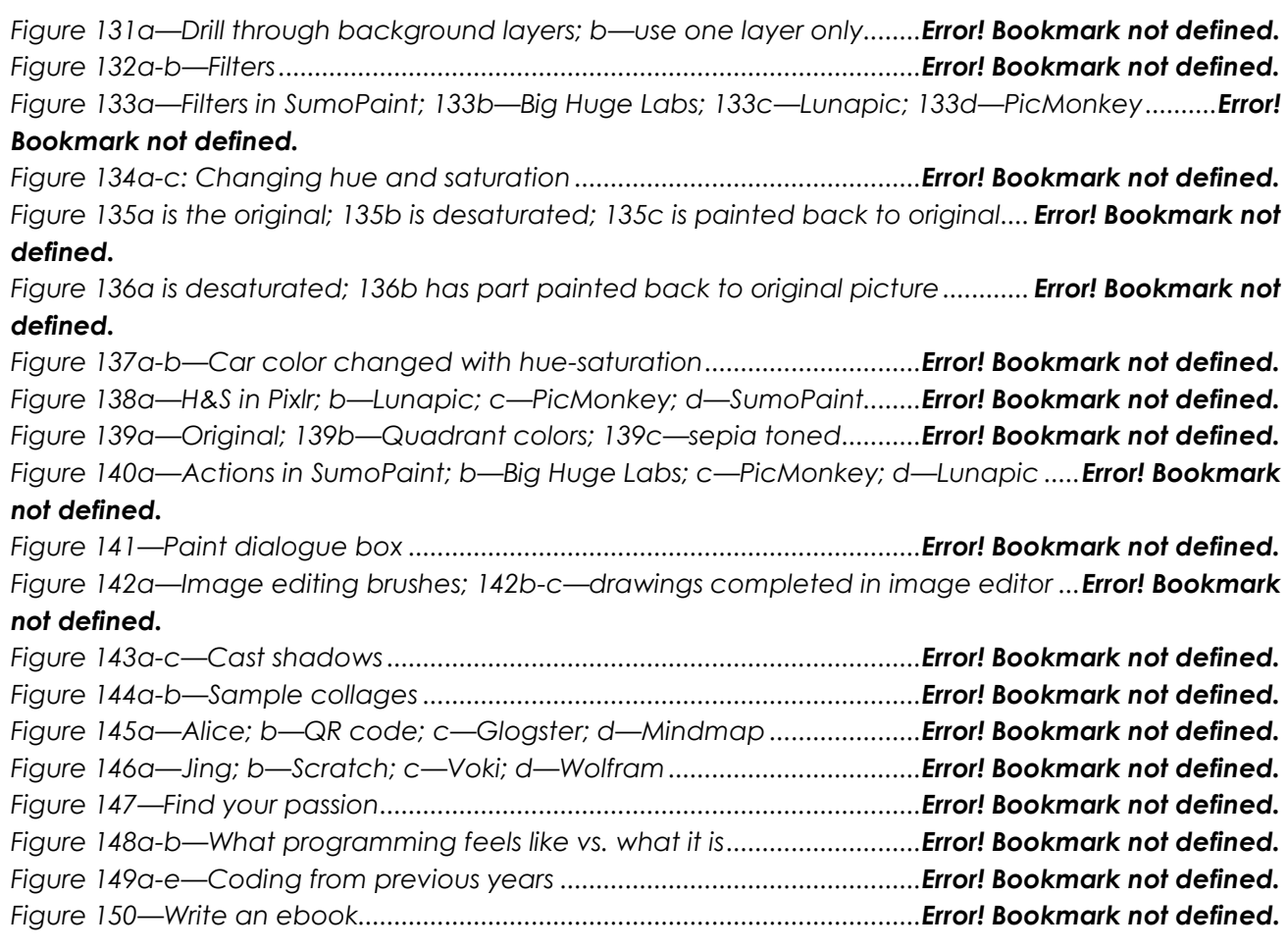

# Table of Assessments

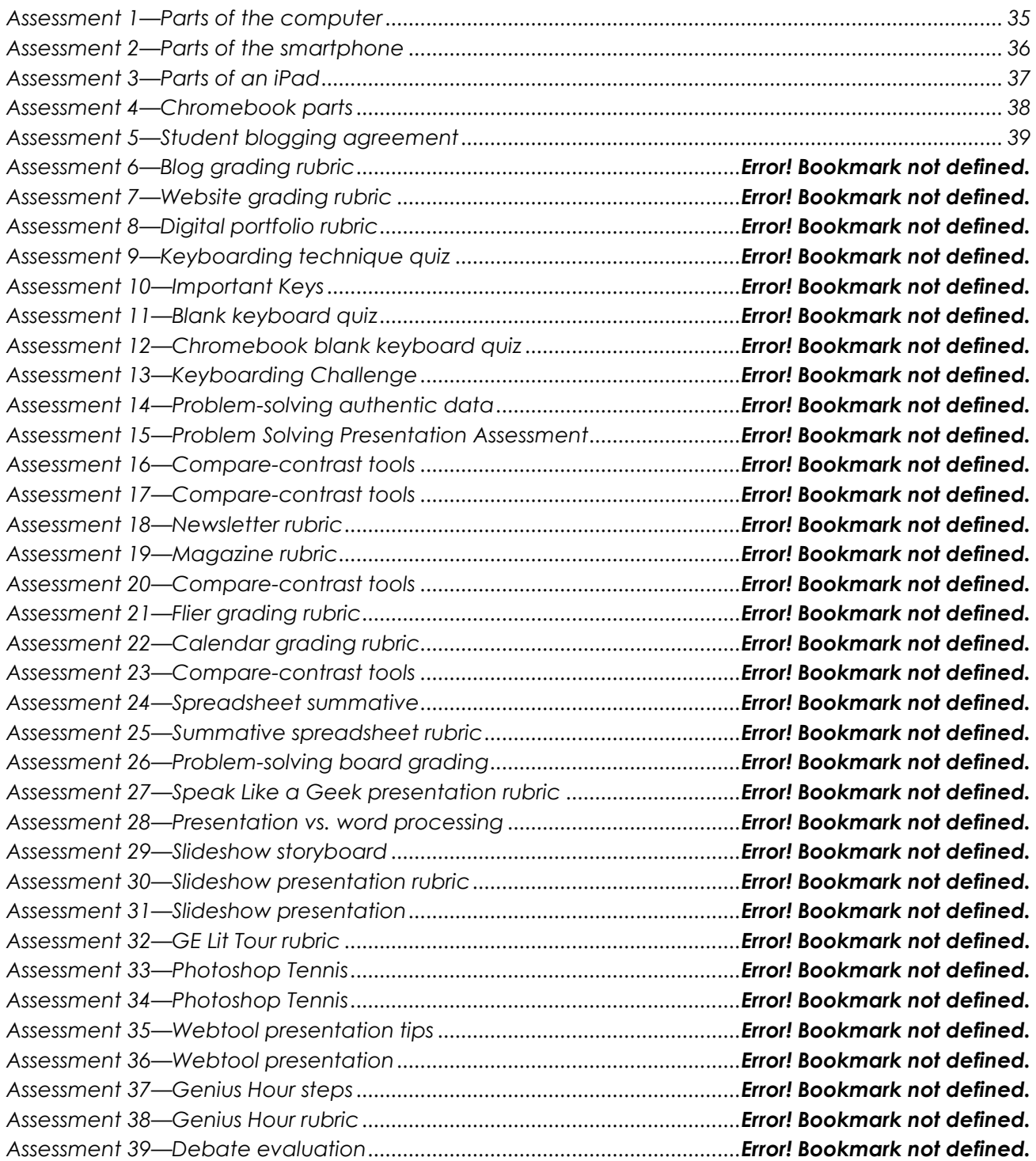

# LESSON #1 INTRODUCTION

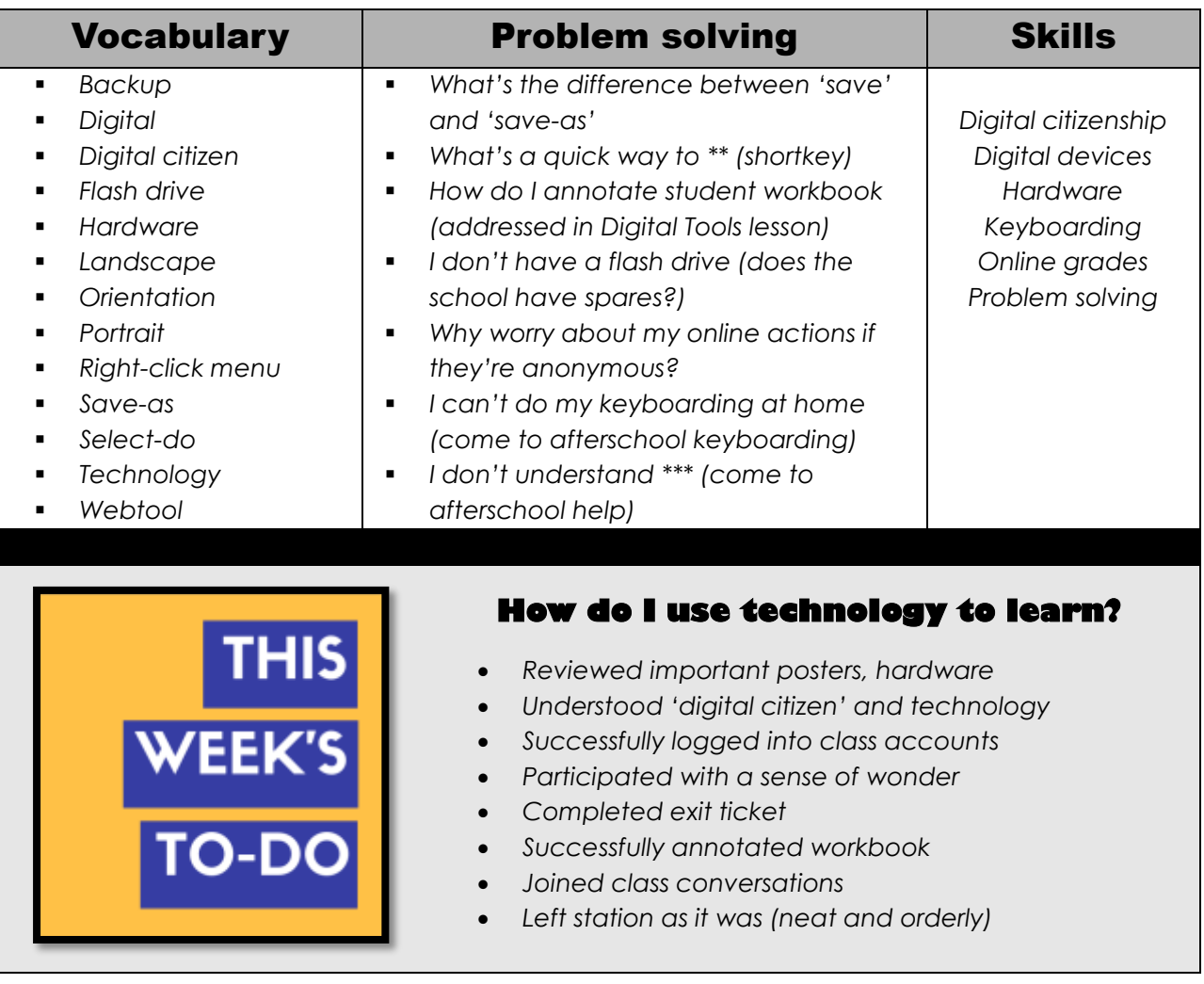

## **Step-by-step**

#### *Class warm-up: None*

#### \_\_\_\_\_\_**Required skill level: Enthusiasm and passion for technology.**

\_\_\_\_\_\_Tour classroom to familiarize yourself with your learning environment. Your teacher will show you where the tech devices are. Also know where to find class announcements, the Evidence Board and Presentation sign-up sheets (if you're doing these activities).

\_\_\_\_\_\_What does 'technology' mean at your school? Do you understand the meaning of 'technology in education'? How have you used it?

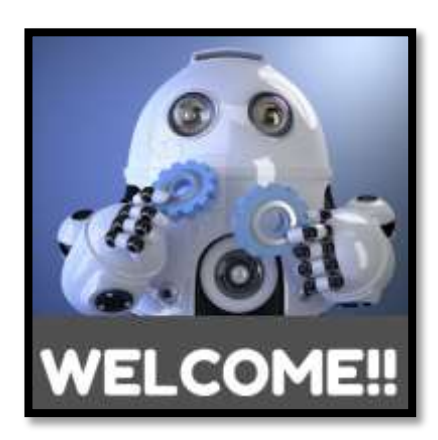

\_\_\_\_\_\_Discuss the focus of high school technology: You will use tech to support educational goals. For example:

- *How do you decide what program works best for what inquiry?*
- *How do you learn to use tools you have never seen?*
- *How do you self-assess knowledge, ensuring you got what you need?*

\_\_\_\_\_\_Success in high school technology is predicated on your enthusiasm for learning, transfer of knowledge from earlier learning, and evidence of problem-solving skills. You will often 'pick which program works best' or 'devise a plan to accomplish goals' or 'teach yourself'.

\_\_\_\_\_\_Share your tech background with classmates, what you know and want to know, difficulties you see taking this class. Discuss your expectations.

\_\_\_\_\_\_Understand domain-specific technology language pursued two ways:

- *You use correct 'geek speak' words during class, as does your teacher. Tech words you don't know are added to a virtual wall or a similar collection spot. These words will be included in Speak Like a Geek (if following this activity).*
- *Every time you find a word you don't understand, decode it—using the class dictionary tool, friends, or teacher. Don't skip over it.*

Review class syllabus, goals, and rules (zoom in if necessary):

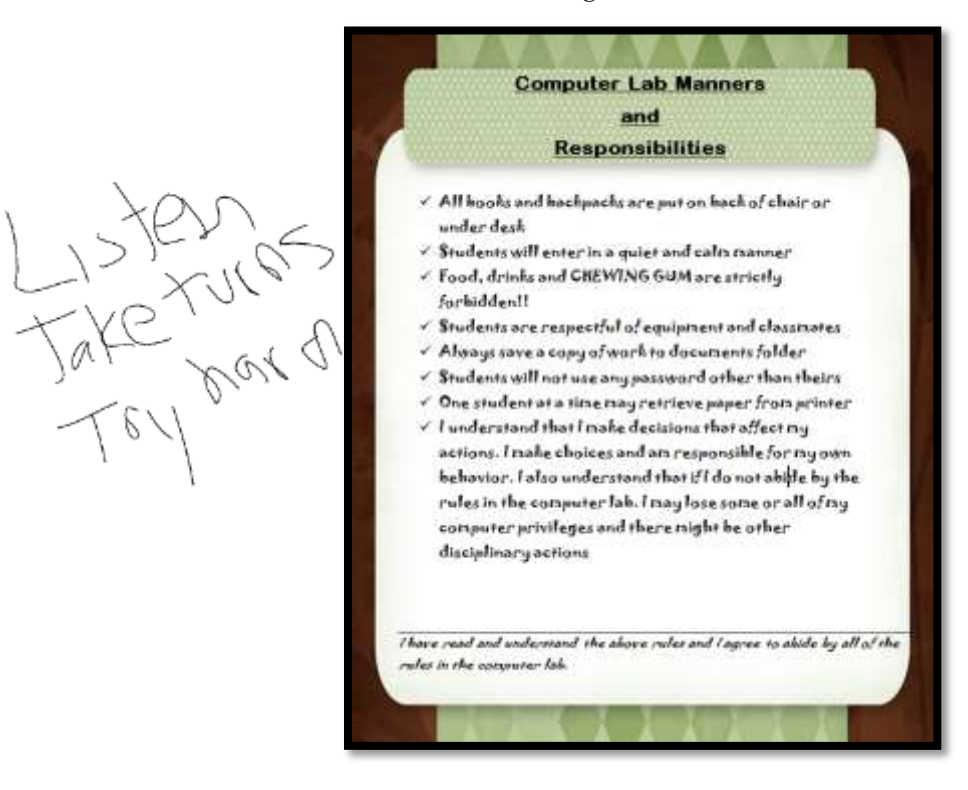

*Figure 6—Class rules*

Make suggestions on what else should be on this list with the goal that class be productive, efficient, and fair for all students. The list may include:

- *No food or drink around digital devices.*
- *Respect the work of others and yourself.*
- *Keep your body to yourself—don't touch neighbor's digital device.*
- *No excuses; don't blame people or computer.*
- *Help your neighbor with words, not by doing.*
- *When collaborating, build on others' ideas as you clearly express your own.*
- *Try to solve your own problems before asking for help.*

\_\_\_\_\_\_Add suggestions for a list of guidelines into this PDF as shown in *Figure 6*. Use your annotation tool for this.

\_\_\_\_\_\_Discuss passwords and privacy. Do not share log-ins with anyone. Record your log-ins in a convenient place where you will be able to find them. More on this later.

Your teacher will let you know that s/he is open to alternative suggestions on tools to use for a class project. For example, if s/he suggests Wordle, you may prefer Tagxedo. S/he will approve the change if the tool fulfills class guidelines and the lesson Big Idea or Essential Question. Expect to provide **evidence** to build your case, **compare-contrast** your tool to teacher suggestions, and **draw logical conclusions**.

Review posture at the computer based on *Figure 7*—zoom in if needed:

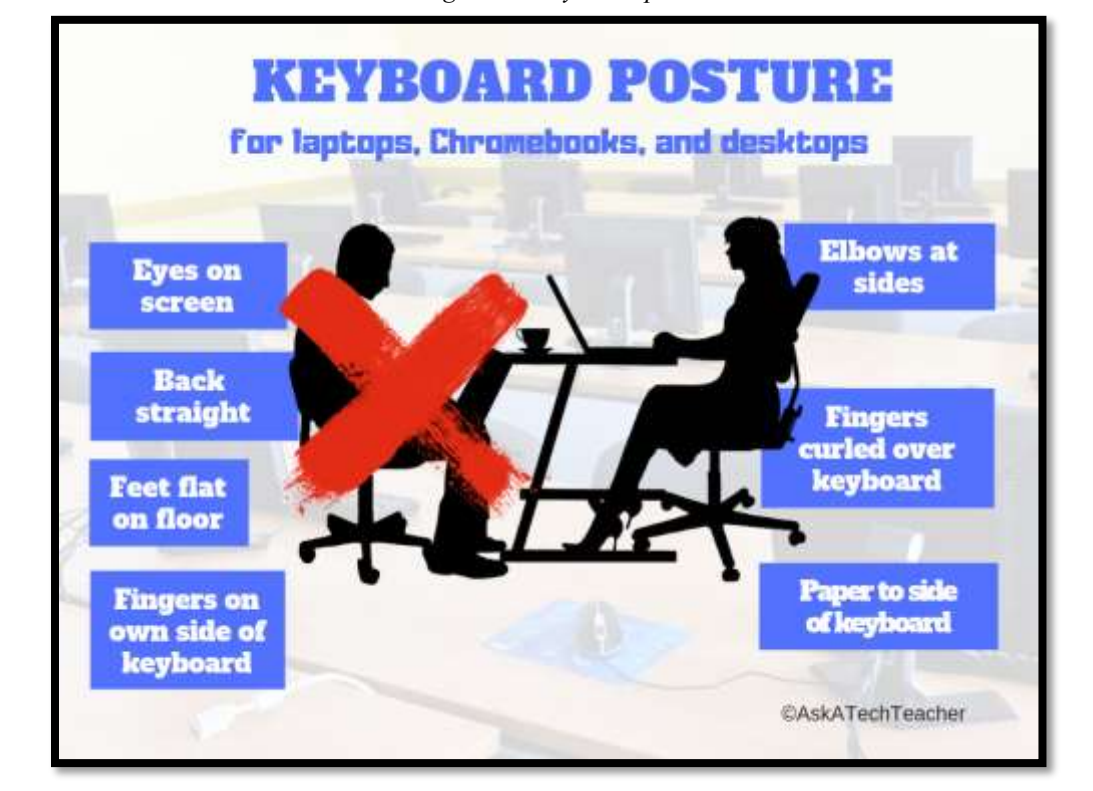

*Figure 7—Keyboard posture*

Posture is different on iPads than laptops, Chromebooks, and desktops. Discuss these differences as a group and add notes to *Figure 7* with your annotation tool.

- \_\_\_\_\_\_Check the posture of your neighbor. Remember to sit this way everywhere you use a
- computer—home, school, the library, everywhere. \_\_\_\_\_\_More on this in the lesson on *Keyboarding*.

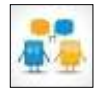

- \_\_\_\_\_\_Your teacher may offer a **Keyboarding Club** after school two days a week to accommodate students who can't do their homework at home or want practice keyboarding.
- \_\_\_\_\_\_S/he may also offer **after-school help** on Keyboarding Club days for students who need assistance with a tech skill or a project involving tech. Volunteer to participate as an assistant, to help classmates.
- You will learn a wide range of web tools (more on this in another Lesson) and use many in class. Additionally, you will be expected to come up with those that suit your particular needs.
- \_\_\_\_\_\_You will try to solve tech problems before requesting assistance (more on this in the lesson on *Problem Solving*).
- Your teacher will show you how to check grades online and access the class website (if there is one).
	- Discuss your responsibility to make up missed classes. Your teacher will show you where s/he posts lesson plans.

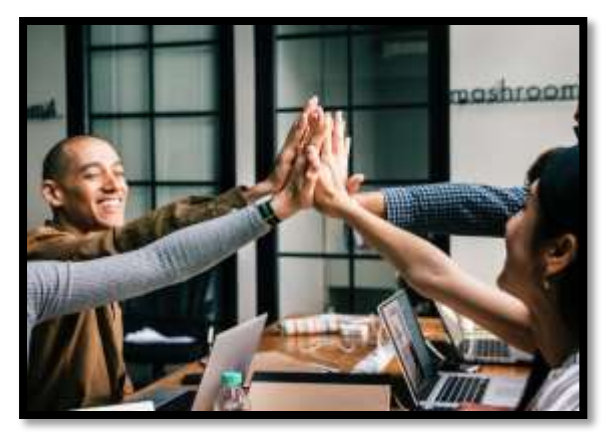

- Discuss backing up your work. How does that happen at your school? If you use flash drives, review how to use them.
- **Class exit ticket: Tack a post-it on Problem Solving Board with a tech problem you faced last week. These may be used for the upcoming Problem Solving Board.**

**Extension: Volunteer to add homework due date to class online calendar this month.** 

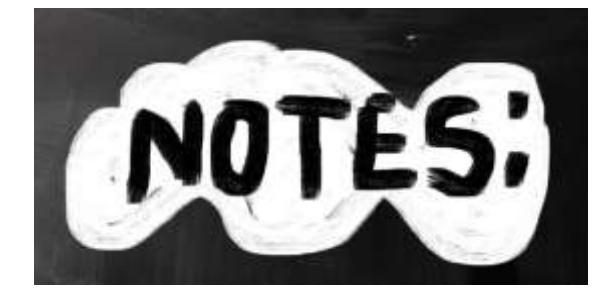

 $\mathcal{L}_\text{max}$  , and the contract of the contract of the contract of the contract of the contract of the contract of the contract of the contract of the contract of the contract of the contract of the contract of the contr

 $\mathcal{L}_\text{max}$  , and the contract of the contract of the contract of the contract of the contract of the contract of the contract of the contract of the contract of the contract of the contract of the contract of the contr

 $\overline{\phantom{a}}$  , and the contract of the contract of the contract of the contract of the contract of the contract of the contract of the contract of the contract of the contract of the contract of the contract of the contrac

 $\overline{\phantom{a}}$  , and the contract of the contract of the contract of the contract of the contract of the contract of the contract of the contract of the contract of the contract of the contract of the contract of the contrac

 $\mathcal{L}_\text{max}$  , and the contract of the contract of the contract of the contract of the contract of the contract of the contract of the contract of the contract of the contract of the contract of the contract of the contr

 $\mathcal{L}_\text{max}$  , and the contract of the contract of the contract of the contract of the contract of the contract of the contract of the contract of the contract of the contract of the contract of the contract of the contr

# LESSON #2 DIGITAL TOOLS IN THE CLASSROOM

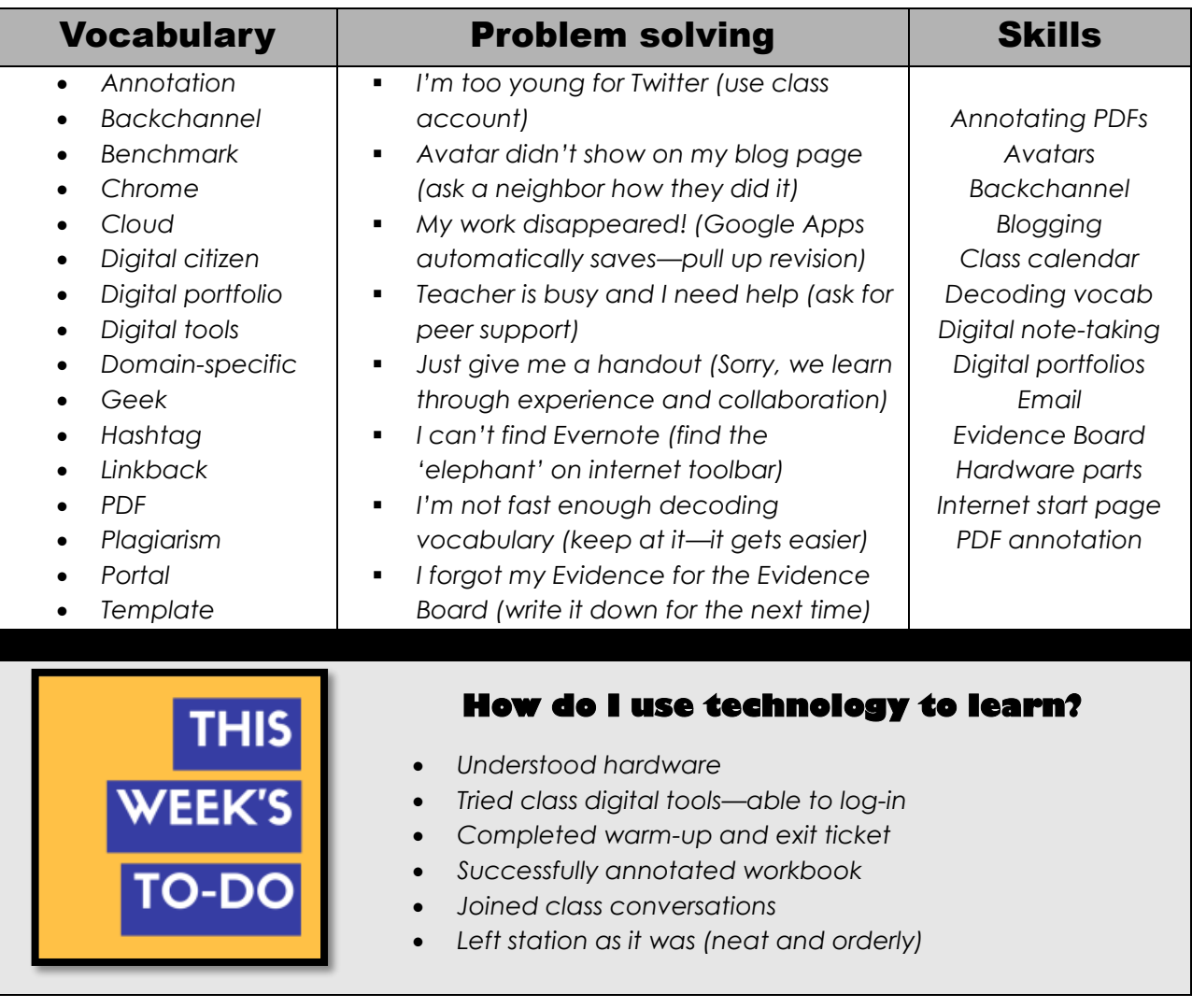

# **Step-by-step**

#### *Class warm-up: Test digital tool accounts while waiting for class to start.*

\_\_\_\_\_\_Check your neighbor's mouse hold (see inset—zoom in if needed).

\_\_\_\_\_\_Review hardware used in your school. You should know the basic parts and whether they're input or output. There are assessments (like *Figures 8a-d*) at the end of this Lesson that can be filled in with your annotation tool.

If you use iPads, where are the headphones? Or the mouse? How about the USB Port? Where is the microphone on the PC or Chromebook? How about the charging dock?

![](_page_19_Picture_8.jpeg)

*Figure 8a-d—Digital devices and their parts*

![](_page_20_Picture_1.jpeg)

![](_page_20_Figure_2.jpeg)

![](_page_20_Picture_4.jpeg)

Discuss how understanding hardware helps to solve tech problems. \_\_\_\_\_\_The following tools are discussed in this Lesson. Your teacher will pick those used in your classroom and add others you use that aren't mentioned:

![](_page_20_Picture_6.jpeg)

- *annotation tool*
- *avatars*
- *backchannel devices*
- *blogs*
- *class calendar*
- *class Internet start page*
- *class website*
- *class webtools*
- *digital note-taking*
- *digital portfolios*
- *dropbox*
- *email*
- *Evidence Board*
- *Google Apps*
- *journaling*
- *log-ins*
- *screenshots and screencasts*
- *student websites*
- *student workbooks*
- *vocabulary decoding tools*

## Student workbooks

\_\_\_\_\_\_Your teacher will introduce your **student technology workbook**. It includes:

- *assessments*
- *links to websites you'll use*
- *links to digital tools used in class*
- *a place to take notes*
- *full-color samples of projects*
- *checklists for activities*
- *quizzes*
- *rubrics*
- *extras to extend learning*
- *the ability to circle back on concepts already covered or spiral forward to preview upcoming material*

Experiment with as many of these as you have time for.

Review screenshots (more on this later). Often, you will annotate a page (say, a rubric) in your workbook, then save a screenshot of it to your digital portfolio.

![](_page_20_Figure_41.jpeg)

## Annotation Tool

\_\_\_\_\_\_Your teacher will show you how to write in your student workbook with an **annotation tool** such as iAnnotate for iPads and Chromebooks (*Figure 9a*),

![](_page_21_Picture_3.jpeg)

Notability for iPads (*Figure 9b*), Notable for Chromebooks, Adobe Acrobat (*Figure 9c*), or another tool available in your school.

\_\_\_\_\_\_Your teacher will review options available in the annotation tool such as:

- *highlighting*
- *text and freeform notes*
- *screenshots*
- *sharing/collaborating*

If you're sharing a PDF (for example, it's loaded on a computer that multiple classes use), select a personal color different from other students.

![](_page_21_Picture_11.jpeg)

#### *Figure 9a—iAnnotate; 9b—Notability; 9c—Adobe Acrobat*

## Avatars

\_\_\_\_\_\_Create a **profile picture with an avatar** creator like (click link or use your favorite):

- *[Animal yoursel](http://www.buildyourwildself.com/)f*
- *[Pickaface](https://pickaface.net/)*
- *[Storyboard That!](https://storyboardthat.com/)*
- *[Voki yourself](http://voki.com/)*

![](_page_21_Picture_19.jpeg)

*Figure 10a-c—Avatars*

These can be used in your personal blog, website, digital portfolio page, or any other digital platform that requires a profile picture.

## Backchannel Devices

The **backchannel'** is classroom communication that isn't from the presenter. Backchannels encourage you to share your thoughts and questions while a lesson is going on. Typically, the comments show up on the class screen, shared with all classmates, likely anonymously. You and classmates read and respond. Your teacher uses them to notice when your class gets/doesn't get a topic s/he is covering.

\_\_\_\_\_\_Popular backchannel options are:

- *[Padlet](http://padlet.com/) — a virtual wall where you add and respond to comments; Figure 11a*
- *[Socrative](http://socrative.com/) — a closed virtual room where you can answer questions, take polls, and discuss what's on your mind; Figure 11b*
- *Twitter — a virtual stream of comments organized by hashtags; it can be private or public and is used only for purposes of this class*

![](_page_22_Figure_8.jpeg)

- Your teacher will introduce the backchannel device being used in your classroom, demonstrate how to open it and use it, and then ask you to test it.
- If you use a backchannel device in another class, let your teacher know. S/he may decide it is a good choice for this class.

## Blogs

\_\_\_\_\_\_**Blogs are short online articles** with the express purpose of sharing ideas, collaborating with classmates, understanding other perspectives, honing writing skills, and garnering feedback. Blogs are particularly effective in assisting you to:

- o *engage effectively in collaborative discussions with diverse partners*
- o *build on others' ideas*
- o *express your own ideas clearly*
- o *develop writing skills suited to the particular task, purpose, and audience*
- o *use evidence (links, images, and more) in developing an argument*

\_\_\_\_\_\_Blogs are student-directed, but your teacher will approve all posts and comments until you get used to the rules that apply to online conversations.

\_\_\_\_\_\_Blogs reflect your personality with colors, fonts, and widgets. What you include in layout and

design will help classmates and your teacher better understand your interests and how you learn.

\_\_\_\_\_\_*Figures 12a-c* are examples of student blogs. Notice how they incorporate text and images to discuss a topic:

![](_page_23_Picture_3.jpeg)

*Figure 12a-c—Student blogs*

\_\_\_\_\_\_In general, your blog will require:

- *a title to pull the reader in*
- *tone/voice that fits this type of writing and intended audience*
- *working linkback(s) to evidence that supports statements*
- *at least one media to support each article (picture, video, sound)*
- *understanding of the target audience*
- *understanding the purpose—how is it different from tweets? Essays? Poetry?*
- *citations—authors name, permission, linkbacks, copyright where required*
- *occasional teamwork*

\_\_\_\_\_\_Before beginning, you will sign an agreement similar to *Blogging Rules (Figure 13a—*full size at the end of the lesson). Discuss the agreement with parents and bring it to school before the next class. Feel free to sign the copy at the end of this lesson, take a screenshot, and email that to your teacher.

![](_page_23_Picture_15.jpeg)

Discuss blogging netiquette. It is similar to email etiquette discussed in other parts of this curriculum. In short:

- *be polite*
- *use good grammar and spelling, as you would in other correspondence (not the texting shorthand in SMS messages)*
- *don't write anything everyone shouldn't read*

Remember: Any time you type at your digital device, practice good keyboarding. This includes comments on classmate blogs and your own posts.

\_\_\_\_\_\_Once a month, expect to post an article that discusses an inquiry topic. Additionally, visit and comment on five classmate blogs.

\_\_\_\_\_\_A reminder: Only post comments that are friendly, non-judgmental, and school-appropriate. \_\_\_\_\_\_Occasionally throughout the year, your teacher will use the Student Blogs Rubric *(Figure 13b*—full-size assessment at the end of the lesson) to assess your progress. Review the criteria to be sure you understand how to meet expectations.

![](_page_24_Picture_112.jpeg)

![](_page_24_Picture_113.jpeg)

## Class Calendar

- Your teacher will post a **digital class calendar** that tracks due dates, class events, and other important information. It might be created in Google Calendar (*Figure 14a*), Office 365, a Padlet template (*Figure 14b*), MS Publisher (*Figure 14c*), or another option. If possible, s/he'll embed it into the class website. It might also be possible to embed it into your blog so that it auto-updates. Check with your teacher on that possibility.
- \_\_\_\_\_\_Volunteer to demonstrate how to edit the calendar by adding homework.
- Volunteer to add events to the calendar for one month. Start with next week's Hardware quiz (if you're having it). Or, your teacher may allow everyone to do this. If so: Contribute responsibly to the class calendar.

![](_page_24_Figure_8.jpeg)

*Figure 14a—Class calendar in Google; 14b—Padlet; 14c—DTP*

## Class Internet Start Page

A class Internet start page is a website that comes up when you open the Internet. It organizes critical content in a single location and curates links you will use.

![](_page_25_Figure_3.jpeg)

*Figure 15—Class Internet start page*

\_\_\_\_\_\_You might use [Protopage.com](http://www.protopage.com/) *(Figure 15),* [Ighome,](http://www.ighome.com/) or a collection site like [Symbaloo](http://www.symbaloo.com/) *(Figure 15a),* [Portaportal](http://www.portaportal.com/) *(Figure 15b),* [LiveBinders](http://www.livebinders.com/) *(Figure 15c),* a class Diigo account, a class OneNote account, or the class Evernote account.

*Figure 16a—Class start page in Symbaloo; 16b—Portaportal; 16c—LiveBinders*

![](_page_25_Figure_7.jpeg)

Remember: Any time you visit the Internet, do so safely and legally.

## Class website

You may have a **class website** to track class activities, keep parents in the loop, and embed sharable projects, i.e., Tagxedos and Animotos. Your teacher will let you know where that is and how to access it.

## Class Webtools

\_\_\_\_\_\_**Class webtools** are programs accessed directly from the Internet. They aren't on the digital

device you use at school. Webtools can be used anywhere but do require an internet connection. That means if you start a project at school, you can finish it at home—no problem.

\_\_\_\_\_\_There are a wide variety of webtools that you will use this year to complete projects which may include:

- *digital keyboarding program (i.e., Type to Learn, Nitro Typing)*
- *avatar creator for digital citizenship*
- *badge to assess progress*
- *digital storytelling*
- *reading library*

Log into all of your class webtools right now to make sure there are no problems.

## Digital Note-taking

\_\_\_\_\_\_Here are five digital note-taking methods you might use (zoom in for how-to notes):

- *word processing program (for any digital device) – Figure 17a*
- *Notability (for iPads) – Figure 17b*

![](_page_26_Figure_13.jpeg)

*Figure 17a-b—Note-taking tools*

*Google Apps – for any digital device; Figure 18 (zoom in if needed)*

*Figure 18—Collaborative notes in Google Spreadsheets*

|          | <b>西北地學 1 名称: 44</b>                                                         | meet Format Custs Rook Form Help      |                   | <b>ACTIVITY DRIVELING</b> | Title with<br>instructions                                                            | all students |  |
|----------|------------------------------------------------------------------------------|---------------------------------------|-------------------|---------------------------|---------------------------------------------------------------------------------------|--------------|--|
| Trenslam | $8 - 1$<br><b>Bloodward</b>                                                  | <b>LYAND</b><br><b>Major Balliers</b> | $-110$<br>Caterra | Gaving.                   |                                                                                       |              |  |
|          | Zarr<br>Xavar<br>Shedov<br>Adres<br>Interested<br>$\frac{164}{27488}$<br>--- |                                       |                   |                           | Student arowers all<br>questions. It's clear to<br>teacher who<br>completed work. All |              |  |

![](_page_26_Picture_18.jpeg)

- *Evernote/OneNote (for most digital devices) — Figure 19a*
- *Twitter (for most digital devices) — Figure 19b*

![](_page_27_Picture_3.jpeg)

*Figure 19a—Evernote; 19b—Twitter*

Here's why you want to take notes (from Common Core):

- *determine central ideas, author's purpose, and key steps*
- *provide an accurate summary*
- *cite text evidence to support analysis*
- *analyze structure used to organize text*

## Digital portfolios

**Digital Portfolios** are where you store your work other than your local drive. This means when you're looking for a document, you need only go to this one location to find it. If you have Google accounts at school, Google Drive may serve as your digital portfolio.

\_\_\_\_\_\_Some digital portfolios are Internet-based, others on a dedicated server that's accessed through the school. Your teacher will tell you which of these two options applies to your portfolio.

| (ALCA (b) Press) (CIER III) New Him Elmot Dress<br>L. J. Forse   Jacob   Jon. c.)                                                                                                    | Google                                          |                                                         |                                            |                                     |  |                               |  |                                |
|----------------------------------------------------------------------------------------------------|-------------------------------------------------|---------------------------------------------------------|--------------------------------------------|-------------------------------------|--|-------------------------------|--|--------------------------------|
| <b>Star raws</b><br>(Fol kera in hards-ratinger) eater<br>Tape of Contents                                                                                                    | Drive                                           | ÷                                                       |                                            | 盲                                   |  | Alley   47                    |  | What you can do<br>write firms |
| $\blacktriangleright$ Add a fixed of the<br>seem in the lay of the local<br><b>SHE</b><br>. Started in state for many nation paid then at them allows:                                                                                        | <b>OIDIL 17</b>                                 | <b>Mid Street</b><br>$=$                                |                                            |                                     |  |                               |  | Falsi organized into:          |
| # Send since and the [32] which paids the finality 1 for the site. So this for each paper Theirs togethet also is determined to a the figure (and<br>YOUR WANTED<br>4 (\$1,50), the problem and that<br>function and staff<br>Auto control !! | +My Drive<br>面 CSG<br><b>R</b> Google Buzz      | Littribud document<br>$\sim$<br><b>CE LINTOCO SUITE</b> |                                            |                                     |  | tolders in the company        |  |                                |
| Enter Louis AT 1<br>A can break and signals and into out the time<br>. One'd tolerade large the stad down shares<br>Your projects<br>and we determine the property and the contract of the children and the player of the contract of         | <b>Bis Notability</b><br>The Critics KB-Month's | <br><b>CONTRACTOR</b><br>C.                             | website grading rubini-tacuty websites pdf |                                     |  | Lot of first<br>Velectione in |  |                                |
| * Mindy Construction of Construction Construction<br>4 Determine call speed on the kineti-<br>* Josephinine by Homptofiate for Mond strategies                                                                                                | <b>Bit Sean</b>                                 | Ð                                                       |                                            | collaborative timester in GAFE.xtv. |  |                               |  | work/with                      |

*Figure 20a—A wiki; 20b—Google Drive*

\_\_\_\_\_\_Purposes of the digital portfolio include:

- *interact, collaborate, and publish with peers*
- *edit or review work in multiple locations*
- *submit class assignments*

\_\_\_\_\_\_Practice uploading to your digital portfolio:

## Dropbox

\_\_\_\_\_\_If your school has a **dropbox option**, your teacher will review it. If not, s/he'll show you how you are expected to submit classwork and homework.

- \_\_\_\_\_\_An assignment dropbox can be created through the school Learning Management System
	- (LMS), email, Google Apps (through a 'share' function) or even a Discussion Board.
	- If you have Google Apps but not a Google Classroom LMS, create a Homework dropbox like *Figure 21* (zoom in if necessary):
		- *Create a folder called 'Homework' that is shared with your teacher.*
		- *To submit work, copy it to that folder so your teacher can view and comment.*

![](_page_28_Picture_157.jpeg)

*Figure 21—Homework dropbox*

## Email

- The best option in school is to use a **webbased email account** such as Gmail (comes with GAFE and Google Classroom).
	- \_\_\_\_\_\_Volunteer to clarify terms like 'high priority', 'chain letters', and 'CC' for classmates.
	- \_\_\_\_\_\_Review **email** etiquette (*Figure 22*—zoom in if needed):
		- *Use proper writing conventions and re-read before sending.*
		- *CC anyone mentioned.*
		- *Make 'Subject line' topic of email.*
		- *Answer swiftly.*
		- *Don't use all caps—THIS IS SHOUTING.*
		- *Don't attach unnecessary files.*
- *Don't overuse high priority.*
- *Don't email confidential information.*
- *Don't email offensive remarks.*
- *Don't forward chain letters or spam.*
- *Don't open attachments from strangers.*

![](_page_29_Figure_6.jpeg)

*Figure 22—Email etiquette*

- \_\_\_\_\_\_As with blogging, always use good grammar/spelling with emails. Why is it important in emails and not so much with texting? Hint: Consider Common Core: *Produce clear and coherent writing in which development, organization, and style are appropriate to task and audience.*
	- \_\_\_\_\_\_If you have GAFE or Google Classroom (with Gmail activated), your teacher will review how to use the associated email. S/he will show you how to control settings so you don't get spam.
- Discuss 'spam'. What is it? Why is it sent? What should you do when spam shows up in your email?
- Know that the email program you use at home may not match the instructions you've been provided. Ask your parents for help with the home-based email account.
- Discuss how email can be used to backup important documents (by emailing a copy to yourself or creating a draft email with doc attached and stored in 'Draft' file).

\_\_\_\_\_\_When you get an email, follow this checklist:

- *Do you know the sender?*
- *Is email legitimate? For example, does the 'voice' sound like sender?*
- *Is sender asking for personal information? Legitimate sources never do.*
- *Is there an attachment? If so, don't open it.*

## Evidence Board

\_\_\_\_\_\_The **Evidence Board** (*Figure 23a*) is a bulletin board that celebrates the transfer of knowledge from tech class to home, friends, or other educational endeavors.

\_\_\_\_\_\_About once a month, share how you use tech skills outside of class. You will make a tensecond presentation, fill out a badge (like *Figure 23b*), and post it on the Evidence Board. By year-end, this collection will encircle the classroom.

![](_page_30_Picture_9.jpeg)

#### *Figure 23a—Evidence Board; 23b—Badge*

## Google Apps

\_\_\_\_\_\_**Google Apps** are a suite of basic productivity tools that you will use for class projects. They may include:

- *Gmail (for email)*
- *Google Draw*
- *Google Drive and associated apps*
- *Google Forms*
- *Cloud storage*
- *Google Calendar*
- *YouTube*

![](_page_30_Picture_20.jpeg)

These are available at school and at home. Documents created in them are also available anywhere you can access the Internet.

\_\_\_\_\_\_Also appealing: It's easy to collaborate with classmates on any document created in Google Apps.

- \_\_\_\_\_\_Everything created in Google Apps is backed up instantly in the Cloud. Importantly, it enables collaboration and sharing.
	- \_\_\_\_\_\_Your teacher will show you how to use your account including how to log in, access the Drive, and share documents with others. S/he will also let you know which of the Google Apps you will be using this year and how to use them (if needed).

## Journaling

- \_\_\_\_\_\_If you will be **journaling**, your teacher will show you which digital tool you'll use. It might be **Penzu**, a word processing program, or your blog.
- Take time to log into your journaling tool and prepare your first post.

## Screenshots and Screencasts

You will use **screenshot** (still images) tools, apps, or add-ons (depending on your digital device), as well as **screencasts** (videos) to record information from your screen. More on these in the lesson on *Screenshots and Screencasts*.

![](_page_31_Picture_10.jpeg)

*Figure 24—Screenshot quiz*

\_\_\_\_\_\_Often, you will annotate an assessment, rubric, or checklist in this workbook. Save it to your digital portfolio with a screenshot or share it with your teacher. Depending on your digital device, you might use:

- *Windows: the Snipping Tool (comes with Windows)*
- *Chromebook: hold down the control key and press the window switcher key*
- *Mac: Command Shift 3 for full screenshot and Command Shift 4 for a partial*
- *Surface tablet: hold down volume and Windows button at the same time*
- *iPad: hold Home button and power button at the same time*
- *Online: a screenshot tool like Jing or Snagit*

## Student website

\_\_\_\_\_\_Most teachers will select either blogs or websites for students, depending on their goal:

- *Blogs are more interactive and time-sensitive.*
- *Websites more fully cover a topic and new posts don't push older out of the way.*
- Like blogs, websites are a great way to encourage reflection, organization, logical thinking, and are a perfect place to embed sharable projects, i.e., Tagxedos and Animotos.
- \_\_\_\_\_\_Websites are available with Google Apps. If your school doesn't have Google Apps, free web-sites can be created at [Weebly,](http://www.weebly.com/) [Wix,](http://www.wix.com/html5webbuilder/400?utm_source=google&utm_medium=cpc&utm_campaign=bi_Wix_Eng%5ewix&experiment_id=Wix%5ep&gclid=CPXLn4nSr7cCFU1o7AodPTMAlA) or blog accounts lik[e Wordpress.](http://en.wordpress.com/classrooms/)
	- \_\_\_\_\_\_Occasionally (several times a grading period), your teacher will assess your website based on the criteria in *Figure 25* (full-size assessment at end of the lesson):

|                                                       |                                                                                                    | Evoluation scale:                                                                                                    |                                                                                                    |                                                                                                    |        |  |  |  |
|-------------------------------------------------------|----------------------------------------------------------------------------------------------------|----------------------------------------------------------------------------------------------------|----------------------------------------------------------------------------------------------------|----------------------------------------------------------------------------------------------------|--------|--|--|--|
|                                                       | Eventoland<br>32 Jar .com/ft<br>molesiant:<br>28-11 points<br>Rentally Proficient or Incomplete!<br>· 28 points (Headstref)                                                        |                                                                                                    |                                                                                                    |                                                                                                    |        |  |  |  |
| <b>CRITERIA</b>                                       | Exemplory                                                                                                    | Proficient                                                                                                    | Partially                                                                                                    | Incomplete                                                                                                    | POINTS |  |  |  |
| Relevance<br>of Content<br>to Students<br>and Farents | <b>F</b> points<br>Contentinas<br>upptul/mbs-<br>mation -<br><b>CONNICCIAN</b><br>contrar earth<br>emachers for Lat Fit<br>date=trooirpec<br>Contentaux-<br>×.<br>dd tezi heguenni | 5-points<br>Content points<br>Nodes for pupil<br>furnished artists before<br><b>Northuation</b><br><b>Benzinstaeriare</b><br>٠<br>umon de-<br>scribed savedal<br>and copy hittaugone<br><b>BIZEN</b> | 3.16876<br>- Contest painters<br>unwardwall infall<br>Wid-Fon-<br>· Resources are not<br>clearly desiribled.<br>The chain many or an<br>replication ereplic | 0 pipints<br><b>Restructions</b><br>ed its are in pa-<br>CJON HIMSS<br>PM IV V GOING<br>pulsation<br>Annotalisma anti<br>$\sim$<br>remaining ale mot<br>discribe shotly<br>found. |        |  |  |  |
| Use of<br>Media                                       | <b>RAMOR</b><br>Abbellita anniu a lotar<br>٠<br>comment peut in.<br>renest<br>Created Vivers.<br>٠<br>himolesnmheit                                                                | 4 suites<br>Mastrat-State-<br>have persons<br>4. Alout Viershow<br>para bufful.                                                                                                    | 2 points<br>Long engineers of<br>enhance pontent<br>State in Lake of classics.<br>RD.<br><b>Black By fur at a licken of the</b><br>an hanna company         | Easton<br>Medica dell'Intelle<br>٠<br>prepriore in det.<br>ractive con-<br>terr+                                                                                                  |        |  |  |  |
| Foir Use<br>Guidelines                                | 4.00MB<br>Polyusak-gundekinesi<br>one-followed with<br>poperatellant                                                                                                    | 4,00005<br>harrust-guidelines com<br>he guernity following.<br>removable to contract and bound the set                                                                                               | Zadob<br><b>Junietizes</b> Nituae<br>published are followed<br>golds to see and his form.                                                                   | Caston<br>han use pordelives are<br>mal ledingwed. Any best at<br>interpretations of book                                                                                         |        |  |  |  |
| Links                                                 | J.points<br>All Elizabeth catching<br>drid futurioni da                                                                                                    | Looksh<br>Most Inks are sighve                                                                                                    | Lapitat<br>Towns Driver crisis must<br><b>SCRIM</b>                                                                                                    | 0.psints<br>know Unicorport<br>prive.                                                                                                    |        |  |  |  |
| Layout and<br>Text<br><b>Ilemente</b>                 | Lasing<br>for biggs aggy-<br>10-M-023<br>Like of College.<br>Ifalica pital, ed.<br>Francisco Marie Grandella<br>15c<br>Constitution.<br>٠<br>matilvaughout                         | 1 solita<br><b>Sometimes fords</b><br>SEA DURE HO-<br>Jos bold detail<br>NUMBER OF STREET<br>Miner Kern a Hing<br>٠.<br>Incomposition of the<br>mal of                                               | Lisolet<br>lays a similate to<br>lead due to for-<br>mathra                                                                                                 | 2,699<br>Teama certifiquantos<br>×<br><b>WAS WITH THE ARE</b><br>UTAVIK, ILIA Didi.<br>WH. (Watch Auto)<br>Mary lore at kra<br>finds are trianged                                 |        |  |  |  |
| Writing<br><b>Mechanics</b>                           | 2,666/88<br>No guareman<br>indelMaladini<br>planet-unkny apatima<br><b>BOOT</b>                                                                                                    | <b>22600M</b><br>New gramman.<br><b>Driver Forlass Roys</b><br>planet-settler, amail<br>grating even                                                                                                 | 3 spoker<br>#1-mixed. In galance car.<br>cast tate for.<br><b>Published from detail</b><br>melling                                                          | <b>CANDRA</b><br>More friging<br>preminier/aveling/<br>to curtainly dealer antiques.                                                                                              |        |  |  |  |
|                                                       |                                                                                                    |                                                                                                    |                                                                                                    | <b>TOTAL POINTS</b>                                                                                                    | 730    |  |  |  |

*Figure 25—Student website rubric*

\_\_\_\_\_\_General guidelines are similar to blogs:

- *Website and article titles pull the reader in.*
- *Articles review what readers can expect, provide evidence with supporting links, and include a summary of the content.*
- *Tone/voice fits this type of writing and intended audience.*
- *Links connect to evidence and links work.*
- *At least one media is provided to support each article (picture, video, sound).*
- *Writing purpose is clear. How is a blog goal different from essays? Poetry?*
- *Citations are included as needed.*

## Vocabulary Decoding Tools

Your teacher will show you how to access the native apps or webtools on your digital device that can be used to **decode vocabulary** you don't understand. Depending on the device, these will be on the homepage, the browser toolbar, a shortkey, or a right-click. With these tools, you can quickly look up words rather than skip content that includes the word. Practice with several of the words in this lesson's *Vocabulary* list.

\_\_\_\_\_\_Options for decoding vocabulary include:

- *right-click on a word in MS Word and select 'Look up'*
- *right-click in Google Apps (i.e., Google Docs) and select 'research'*
- *an online dictionary (Figure 26a is an app)*
- *a browser app like MS's Advanced English Dictionary (Figure 26b)*
- *a browser extension (lik[e Google Dictionary](https://chrome.google.com/webstore/detail/google-dictionary-by-goog/mgijmajocgfcbeboacabfgobmjgjcoja?hl=en-US) in Figure 26c)*

![](_page_33_Picture_9.jpeg)

**Class exit ticket: Send a well-constructed email to a classmate and reply to one you receive.**

#### **Extension:**

- *[Click here](http://www.youtube.com/watch?v=UuzciL8qCYM) for how to use Padlet.*
- *What's Evernote? [Watch this video.](http://www.youtube.com/watch?v=dADhcBTLxsU&list=PLE2p0swBqD1FBWUeBC1IO9PgyY-CbyHfI)*
- *For more Google Apps, try [Scholar](http://scholar.google.com/) or [Translate](http://translate.google.com/)*

![](_page_33_Picture_15.jpeg)

*Assessment 1—Parts of the computer*

## **HARDWARE—PARTS OF THE COMPUTER**

Student name: \_\_\_\_\_\_\_\_\_\_\_\_\_\_\_\_\_\_\_\_\_\_\_\_\_\_\_\_\_\_\_\_\_\_\_\_\_\_\_\_\_\_\_\_\_\_\_\_\_\_\_

*Name each part of computer hardware system and whether it's INPUT or OUTPUT. Spelling must be correct to get credit*

![](_page_34_Figure_6.jpeg)

*Assessment 2—Parts of the smartphone*

# **HARDWARE—PARTS OF THE SMARTPHONE**

![](_page_35_Picture_3.jpeg)

Student name:

*Name each part of computer hardware system and whether it's INPUT or OUTPUT. Spelling must be correct to get credit*

*Adapt this to your needs*

![](_page_35_Figure_7.jpeg)

*Assessment 3—Parts of an iPad*

**Parts of an iPad** 

![](_page_36_Picture_3.jpeg)

Student name:

*Name each part of computer hardware system and whether it's INPUT or OUTPUT. Spelling must be correct to get credit*

![](_page_36_Picture_6.jpeg)

*Assessment 4—Chromebook parts*

## **Parts of a Chromebook**

![](_page_37_Picture_3.jpeg)

Student name:

*Name each part of computer hardware system and whether it's INPUT or OUTPUT. Spelling must be correct to get credit*

![](_page_37_Picture_6.jpeg)

*Assessment 5—Student blogging agreement*

# *Blogging Rules*

- 1. I will not give out any information more personal than my first name
- 2. I will not plagiarize; instead, I will expand on others' ideas and give credit where it is due.
- 3. I will use language appropriate for school.
- 4. I will always respect my fellow students and their writing.
- 5. I will only post pieces that I am comfortable with everyone seeing.
- 6. I will use constructive/productive/purposeful criticism, supporting any idea, comment, or critique I have with evidence.
- 7. I will take blogging seriously, posting only comments and ideas that are meaningful and that contribute to the overall conversation.
- 8. I will take my time when I write, using formal language (not text lingo), and I will try to spell everything correctly.
- 9. I will not bully others in my blog posts or in my comments.
- 10. I will only post comments on posts that I have fully read, rather than just skimmed.
- 11. I will not reveal anyone else's identity in my comments or posts.

Any infraction of the Blogging Rules may result in loss of blogging privileges and an alternative assignment will be required.

![](_page_38_Picture_116.jpeg)

# Intentionally deleted

# LESSON #3 DIGITAL CITIZENSHIP

![](_page_40_Picture_220.jpeg)

# **Step-by-step**

#### *Class warm-up: Keyboard on the class typing program, paying attention to posture.*

#### \_\_\_\_\_\_**Required skill level: Basic understanding of digital rights and responsibilities.**

\_\_\_\_\_\_Make sure your backchannel is open (if you use this) so you can fully participate.

- \_\_\_\_\_\_Discuss what it means to be a good digital citizen? Why is this important if no one knows who you are? Must you be honest if you're anonymous? Who does it hurt?
- \_\_\_\_\_\_Discuss *Figure 27*—by John Wooden, legendary coach (zoom in if needed)?
	- \_\_\_\_\_\_Throughout the school year, you and classmates will discuss the topics listed below. Your teacher will tell you which are relevant to your group. They scaffold learning, making lessons more authentic and relevant. Where possible, lead the discussion, set the pace, and ask questions that are native to your experiences.

*Figure 27—True test of a man*

![](_page_40_Picture_12.jpeg)

## **Cyberbullying**

- \_\_\_\_\_\_Discuss *[What Do You Do If You're Being Bullied Online](https://www.childline.org.uk/info-advice/bullying-abuse-safety/types-bullying/online-bullying/).* Review statistics in [Think Time:](http://www.youtube.com/watch?v=0oGFh0mwrjM&lr=1)  [How Does Cyberbullying](http://www.youtube.com/watch?v=0oGFh0mwrjM&lr=1) Affect You.
- Watch and discuss [You Can't Take it Back](http://www.netsmartz.org/RealLifeStories/CantTakeItBack). What precautions can you take to ensure you are kind and supportive online?
- If you have blogs, with this discussion fresh, comment on classmate posts. Include a compliment, suggestion, or question. Keep the conversation on topic and relevant.

## Digital Communications

- Digital communication includes email, blog comments, texting, cell phones, and discussion forums. Many of these topics are discussed elsewhere.
	- Discuss **texting**. Watch this video on [Texting.](https://youtu.be/aWT-BDKPKsY)
- Watch and discuss one of these videos:
	- *[It can wait](https://youtu.be/gOc1dAcfCfk) — video showing simulation of driver distracted by texting*
	- *Texting etc.–[Chicken Road YouTube](http://www.youtube.com/watch?v=aWT-BDKPKsY)*
	- *[Safe texting](http://www.netsmartzkids.org/eBooks/DeliveryForWebster)–video*
	- *[Texting](http://www.nytimes.com/interactive/2009/07/19/technology/20090719-driving-game.html?ref=multimedia&_r=0)–a game that gauges your distraction while driving and texting*
	- *[Texting While Walking](https://youtu.be/pLA1UelcDrE)–from the NYT, a video oped*
	- *[The Last Text](https://youtu.be/u4xXnsorfms) –video*
	- *[The Unseen](https://youtu.be/hVEBJxS2J_Y) — video simulating distracted driver*
	- *[Wait for it](https://youtu.be/E9swS1Vl6Ok) — very sad video about texting and driving*

\_\_\_\_\_\_Does your school allow **cell phones**? What are reasons to have one?

- *stay in touch with parents*
- *for emergencies*
- *so parents know where you are (via GPS)*
- *to collaborate and share*

\_\_\_\_\_\_What are reasons you shouldn't?

\_\_\_\_\_\_By a show of hands, how many of your parents try to control cell phone use by:

- *limiting your time on it*
- *limiting plan*
- *having you share in the cost*
- *set up text-free zones, like dinner*
- *???*

\_\_\_\_\_\_Does this work? What else would? Discuss your responsibilities with cell phones, including:

![](_page_41_Picture_30.jpeg)

![](_page_41_Picture_31.jpeg)

- *don't overuse them; don't over-text*
- *don't let them interfere with classwork*
- *don't use them for academic dishonesty*
- *don't use them for cyberbullying; don't share inappropriate information*

## Digital footprint

\_\_\_\_\_\_What is a 'digital footprint'? Last year, you might have searched your name to discover your digital footprint. Do this again. Has it changed?

\_\_\_\_\_\_Watch and discuss these videos on Digital Footprints:

- *[What's a digital dossier \(footprint\)](http://www.youtube.com/watch?v=79IYZVYIVLA&feature=player_embedded)*
- *[Digital Footprint](http://www.youtube.com/watch?v=gi7EDNFI_w0)*
- *[Digital Life 101](http://www.youtube.com/watch?v=e2QpzIAPXXA&feature=relmfu)*

## Digital Law and Plagiarism

![](_page_42_Picture_12.jpeg)

\_\_\_\_\_\_Discuss copyright law. Review summation of law in *Figure 28* (zoom in if necessary).

![](_page_42_Picture_180.jpeg)

- What are consequences of infringing copyrights?
- Some people want to share their work and collaborate with others. Watch and discuss Wanna [Work Together](http://creativecommons.org/videos/wanna-work-together) about Creative Commons licensing.
- Watch and discuss A  $Fair(y)$  Use Tale about digital security, copyrights, and fair use.
- \_\_\_\_\_\_What does '**plagiarism'** mean? Why give credit to original authors/artists? What can/can't be 'borrowed' from online sites? Discuss image copyrights, fair use, and public domain*.*What are repercussions of 'plagiarism'?
- Watch this [Plagiarism](http://www.commoncraft.com/video/plagiarism) video.
- Discuss how to cite a website. Visit [EasyBib](http://www.easybib.com/) or [Citation Machine.](http://citationmachine.net/index2.php)

![](_page_42_Picture_21.jpeg)

## Digital privacy

- Watch and discuss <u>6 Degrees of Infor-</u> [mation.](http://www.netsmartz.org/RealLifeStories/6DegreesOfInformation) How easy it is to find anyone through online crumbs.
- Watch and discuss the [online life of a photo](http://www.netsmartz.org/RealLifeStories/YourPhotoFate) posted by an unknowing student.
- \_\_\_\_\_\_Watch Eduardo as he posts pictures he considers innocent—[Two Kinds of Stupid.](http://www.netsmartz.org/RealLifeStories/TwoKindsOfStupid)
- \_\_\_\_\_\_Discuss use of avatars to protect online privacy. For more, see lesson on *Digital Tools*.

![](_page_43_Picture_6.jpeg)

- \_\_\_\_\_\_Expand discussion into Online Reputations. Watch and discuss [http://bit.ly/1sFIPzG.](http://bit.ly/1sFIPzG)
- \_\_\_\_\_\_Wrap up with a discussion on hacking and privacy. Some kids 'hack' game codes. Talk about this. Should they? Is it a victimless crime? What issues should they consider? What is the difference between 'hacking' and 'cracking'? Black Hat and White Hat?

![](_page_43_Picture_9.jpeg)

## Digital rights and responsibilities

- \_\_\_\_\_\_What are 'digital rights and responsibilities'? Most students come up with 'rights'—access to the Internet, use of information, creation of documents to be published and shared, freedom of expression—but what are the 'responsibilities' of a digital citizen? How about these:
	- *Don't share personal information. Don't ask others for theirs.*
	- *Be aware of your cyberspace surroundings. Act accordingly.*
	- *As in your community, be kind to others. Anonymity doesn't protect you.*
	- *If someone is 'flaming' another, help stop it within your abilities.*

Watch this [YouTube video.](http://www.youtube.com/watch?v=oTf-EHOI1T0&noredirect=1)

## Digital search and research

\_\_\_\_\_\_*Discussed in lesson on Internet Search and Research.*

## Fair use, Public domain, Image Copyright

\_\_\_\_\_\_*Discussed in the lesson on Online Image Legalities.*

## Internet safety

- Discuss password guidelines and rules. Remember: Never share passwords.
- Watch and discus[s Broken Friendship.](http://www.netsmartz.org/RealLifeStories/BrokenFriendship)
- \_\_\_\_\_\_Volunteer how you protect your passwords and online safety when using the Internet.
- \_\_\_\_\_\_What's the difference between 'http' and 'https'? If you have a web site, do you have this enhanced level of security? How important is this?

## **Netiquette**

\_\_\_\_\_\_What is '**netiquette'**?

\_\_\_\_\_\_Discuss the criteria in *Figure 29* (zoom in if necessary).

**Netiquette Rules** Be human Follow the same rules of behavior you follow in real life Be aware of your digital footprint Share your knowledge Help keep 'flame wars' under control Respect other's privacy Be forgiving of other's mistakes

*Figure 29—Netiquette Rules*

## Social Media

![](_page_44_Picture_106.jpeg)

# MORE FROM STRUCTURED LEARNING

*If you're looking for other student workbooks that accompany the technology curriculum, try these:*

![](_page_45_Picture_3.jpeg)

**Ask your teacher how you can use this ebook on:**

**IPads… PCs… iMacs… Laptops… Macbooks… Netbooks… Chromebooks… Smartphones… At home**

![](_page_45_Picture_6.jpeg)